# **Imprimer un document**

**page 16**

#### 1. APERÇU AVANT IMPRESSION

#### ▪ **Aperçu des pages**

- Cliquer l'outil : Aperçu avant impression  $\alpha$  de la barre Accès rapide Ou :

#### - Cliquer l'onglet : **Fichier** - **Imprimer**

- Sélectionner les options désirées dans le volet gauche

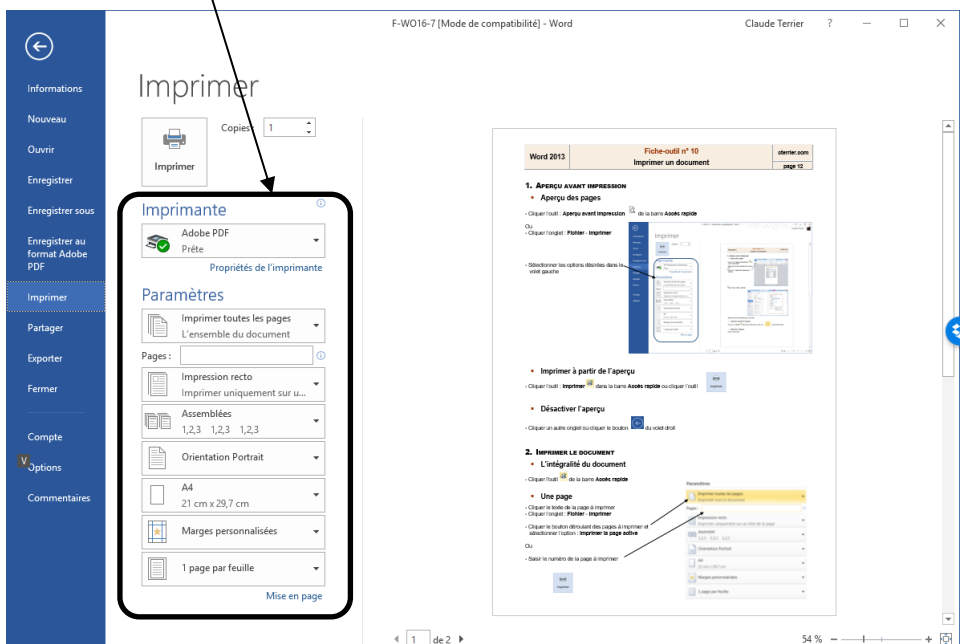

# ▪ **Imprimer à partir de l'aperçu**

- Cliquer l'outil : **Imprimer** dans la barre **Accès rapide** ou cliquer l'outil

#### ▪ **Désactiver l'aperçu**

- Cliquer un autre onglet ou cliquer le bouton  $\Box$  du volet droit

#### 2. IMPRIMER LE DOCUMENT

# ▪ **L'intégralité du document**

- Cliquer l'outil de la barre **Accès rapide**

### ▪ **Une page**

- Cliquer le texte de la page à imprimer
- Cliquer l'onglet : **Fichier** puis **Imprimer**
- Cliquer le bouton déroulant des pages à imprimer et sélectionner l'option : **Imprimer la page active**

#### Ou :

- Saisir le numéro de la page à imprimer
- ولياء - Cliquer : Imprime

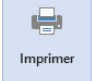

## Paramètres

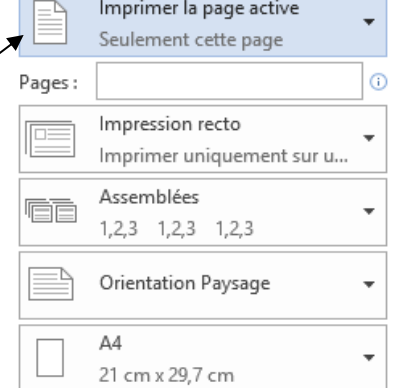

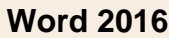

**Fiche-outil n° 10**

# **Imprimer un document**

**cterrier.com**

**page 17**

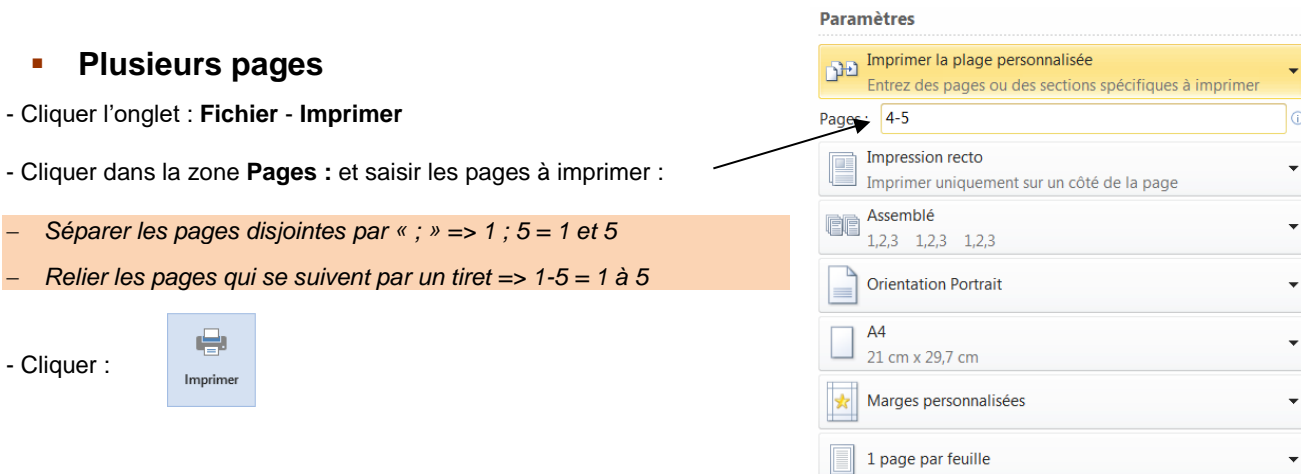